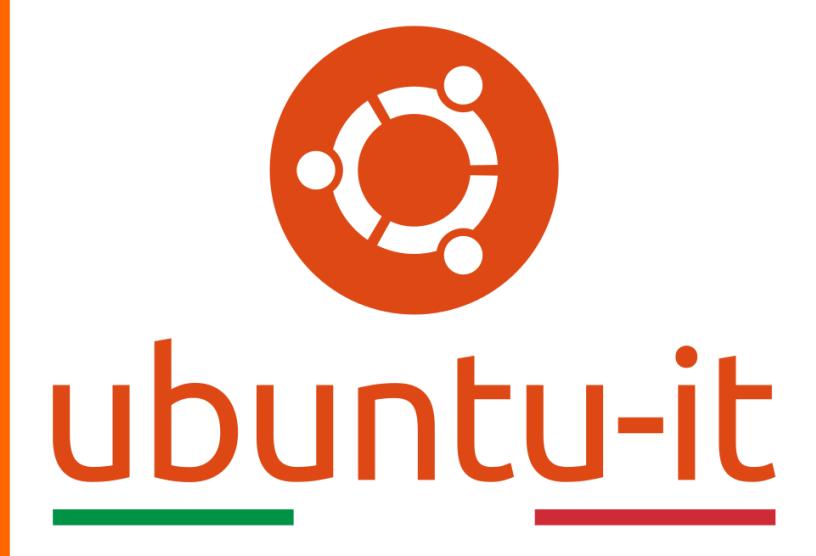

**Newsletter Ubuntu-it Numero 006 – Anno 2020**

https://ubuntu-it.org/news/newsletter

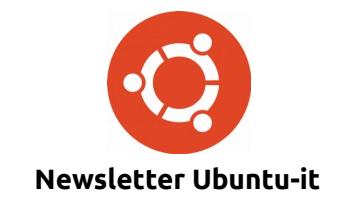

Redattori:

- *[Dario Cavedon](https://wiki.ubuntu-it.org/dcavedon)*
- *[Diego Prioretti](https://wiki.ubuntu-it.org/dix78)*
- *[Stefano Dall'Agata](https://wiki.ubuntu-it.org/essedia1960)*
- *[Alessandro Viprati](https://wiki.ubuntu-it.org/vipri-alessandro)*
- *[Pietro Albini](https://wiki.ubuntu-it.org/pietroalbini)*
- *[Luca Ciavatta](https://wiki.ubuntu-it.org/cialu)*
- *[Devid Antonio Filoni](https://wiki.ubuntu-it.org/d.filoni)*
- *[Daniele De Michele](https://wiki.ubuntu-it.org/dd3my)*

La Newsletter di Ubuntu-italia ha lo scopo di tenere aggiornati tutti gli utenti appassionati e non della distribuzione Ubuntu e dovrà essere gratuita e fruibile in diversi modi. Le uscite avranno cadenza settimanale e verranno pubblicate ogni Lunedì. La newsletter è aperta al contributo di tutti gli utenti che vogliano partecipare con un proprio articolo, dove questo dovrà essere inserito nella pagina [Articoli di Prova](https://wiki.ubuntu-it.org/GruppoPromozione/SocialMedia/Newsletter/ArticoliDiProva) e sottoposto alla valutazione dei redattori. È necessario che gli utenti seguano le raccomandazioni e le istruzioni dettagliate riportate nella pagina [Linee Guida.](https://wiki.ubuntu-it.org/GruppoPromozione/SocialMedia/Newsletter/LineeGuida) Inoltre sono messi a disposizione per tutti gli utenti una serie di indirizzi web che offrono notizie riguardanti le principali novità su Ubuntu e sulla comunità internazionale, tutte le informazioni sulle attività della comunità italiana, le notizie sul software libero dall'Italia e dal mondo. La scadenza per la presentazione degli articoli da pubblicare sarà tra Sabato e Domenica, dove salvo imprevisti verranno mantenuti e pubblicati nel numero successivo.

Fornire il tuo contributo a questa iniziativa come membro, e non solo come semplice utente, è un presupposto fondamentale per aiutare la diffusione di Ubuntu anche nel nostro paese.

Per maggiori informazioni:

## **Copyright**

Il presente documento e il suo contenuto è distribuito con licenza Creative Commons 4.0 di tipo "Attribuzione - Condividi allo stesso modo". È possibile, riprodurre, distribuire, comunicare al pubblico, esporre al pubblico, rappresentare, eseguire o recitare il presente documento alle seguenti condizioni:

**Attribuzione** – Devi riconoscere una menzione di paternità adeguata, fornire un link alla licenza e indicare se sono state effettuate delle modifiche. Puoi fare ciò in qualsiasi maniera ragionevole possibile, ma con modalità tali da suggerire che il licenziante avalli te o il tuo utilizzo del materiale.

**Stessa Licenza** – Se remixi, trasformi il materiale o ti basi su di esso, devi distribuire i tuoi contributi con la stessa licenza del materiale originario.

**Divieto di restrizioni aggiuntive** - Non puoi applicare termini legali o misure tecnologiche che impongano ad altri soggetti dei vincoli giuridici su quanto la licenza consente loro di fare.

Un riassunto in italiano della licenza è presente a questa [pagina.](https://creativecommons.org/licenses/by-sa/3.0/it/) Per maggiori informazioni:

[http://www.creativecommons.org](https://creativecommons.org/)

## **Indirizzi**

[Mailing list newsletter-italiana:](http://liste.ubuntu-it.org/cgi-bin/mailman/listinfo/newsletter-italiana) iscriviti per ricevere la Newsletter Italiana di Ubuntu!

[Mailing list newsletter-ubuntu:](http://liste.ubuntu-it.org/cgi-bin/mailman/listinfo/newsletter-ubuntu) la redazione della newsletter italiana. Se vuoi collaborare alla realizzazione della newsletter, questo è lo strumento giusto con cui contattarci.

**Canale IRC**: #ubuntu-it-promo

A cura di:

*Daniele De Michele*

[Newsletter Ubuntu-it](https://wiki.ubuntu-it.org/GruppoPromozione/SocialMedia/Newsletter)

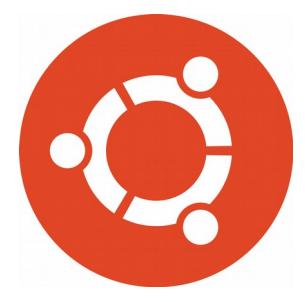

# **Newsletter Ubuntu-it Numero 006 – Anno 2020**

<span id="page-2-0"></span>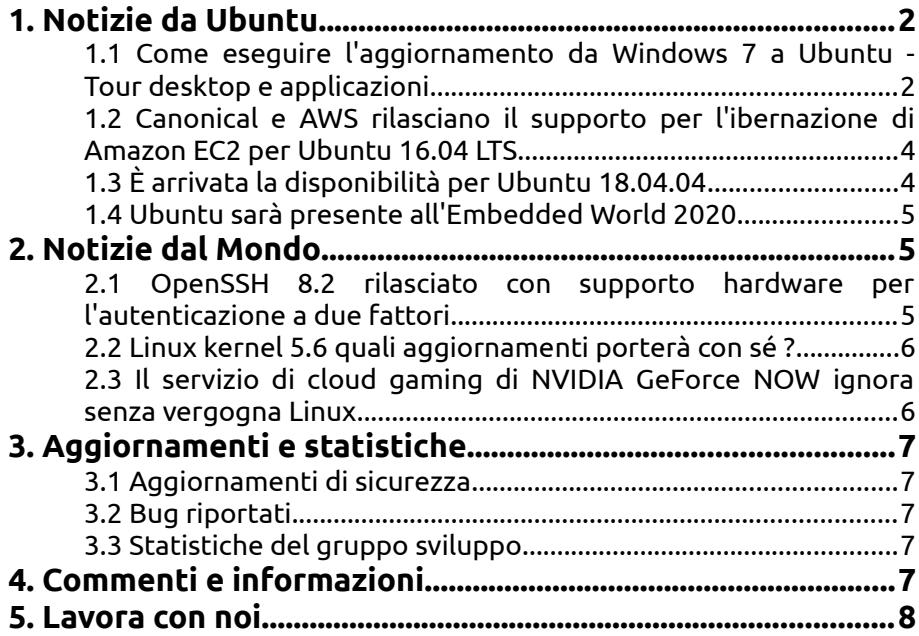

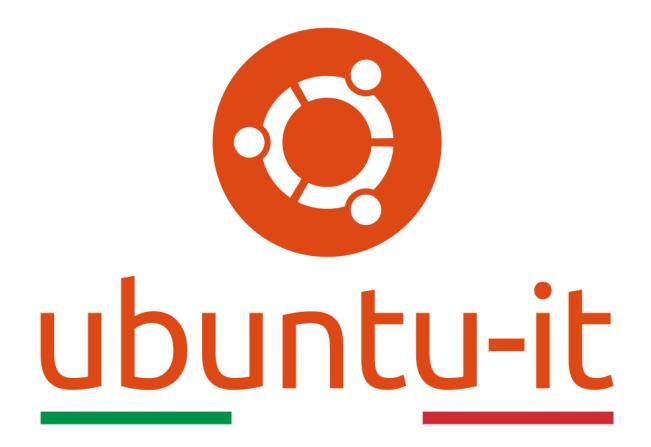

# **Newsletter Ubuntu-it Numero 006 – Anno 2020**

Benvenuta/o alla newsletter della **comunità italiana** di Ubuntu! Questo è il numero **6** del **2020**, riferito alla settimana che va da **lunedì 10 febbraio** a **domenica 16 febbraio**. Per qualsiasi commento, critica o lode, contattaci attraverso la *[mailing list](http://liste.ubuntu-it.org/cgi-bin/mailman/listinfo/facciamo-promozione)* del *[gruppo](http://wiki.ubuntu-it.org/GruppoPromozione) [promozione](http://wiki.ubuntu-it.org/GruppoPromozione)*.

# <span id="page-3-0"></span>**1. Notizie da Ubuntu**

<span id="page-3-1"></span>**1.1** Come eseguire l'aggiornamento da Windows 7 a Ubuntu - Tour desktop e applicazioni Con questo articolo concludiamo una piccola serie di guide improntate su come migrare dai sistemi Windows a Ubuntu. Nel precedente numero [2020.005](https://wiki.ubuntu-it.org/NewsletterItaliana/2020.005#Come_eseguire_l.27aggiornamento_da_Windows_7_a_Ubuntu_-_Installazione) abbiamo intrapreso, con semplici passaggi, il processo di installazione e configurazione. Ora che **Ubuntu** è installato, è possibile scoprire l'aspetto e le differenze rispetto al desktop Windows, capire come installare le applicazioni ed eseguire aggiornamenti di sistema e alcune altre utili attività. Iniziamo allora!

Avviato il sistema operativo per la prima volta, ti verrà subito chiesto di configurare i propri account online - questo passaggio sostanzialmente è uguale alla configurazione di un nuovo smartphone - e ti permetterà di integrare tutti quei servizi come Google Documents e Google Calendar nel proprio desktop Ubuntu. Inoltre, per migliorare alcuni servizi sarà possibile per esempio, inviare un rapporto di informazioni di sistema a **Canonical** o ancora, abilitare i servizi di localizzazione, che possono essere utilizzati dalle applicazioni che lo richiedono. L'ultimo passaggio della procedura guidata per il primo accesso mostrerà una griglia di applicazioni popolari che sono disponibili per il **software** **Ubuntu** e che si potranno installare in qualsiasi momento. Questo aspetto, per quanto semplice, è anche quello che si differenzia maggiormente rispetto a chi usa Windows per i seguenti motivi:

- In Windows 7, gli utenti in genere visitano un sito Web, scaricano un programma di installazione (.exe o .msi) ed eseguono questi file per installare e configurare il proprio software. Alcune applicazioni dispongono di un meccanismo di aggiornamento integrato, ma la maggior parte no, e spetta all'utente gestire e aggiornare le proprie applicazioni nel modo che ritengono più opportuno;
- In Ubuntu, invece la gestione delle applicazioni può essere eseguita in tre modi:
	- il primo è utilizzando l'[Ubuntu software Center,](https://wiki.ubuntu-it.org/AmministrazioneSistema/InstallareProgrammi/UbuntuSoftwareCenter) che utilizza un modello di negozio simile al Play store di Android o iOS. Attraverso una barra di ricerca, sarà allora possibile cercare qualsiasi applicazione, altrimenti per fare una ricerca più mirata puoi utilizzare le categorie come Audio, Giochi, Produttività etc;
	- il secondo è quello di fornire due formati (simile per certi versi a Windows): .deb e snap. Gli **snap** hanno diversi vantaggi rispetto ai pacchetti .deb, come per esempio sono: applicazioni autonome, con isolamento di sicurezza e aggiornamenti automatici, progettati per essere utilizzati sul desktop, nel cloud e nei dispositivi IoT. Gli snap possono essere eseguiti su Ubuntu e su qualsiasi altra distribuzione Linux con supporto snap, il che li rende più facili da sviluppare e distribuire, cosa che tradizionalmente non è stata facile in Linux perché alcune applicazioni precedentemente venivano distribuite in entrambi i formati mentre altre no. Lo [Snap Store](https://snapcraft.io/store) offre applicazioni caricate e gestite direttamente dai loro editori ed è disponibile come applicazione desktop, oppure è possibile sfogliare il catalogo attraverso il sito Web ufficiale. Snap Store ha oltre 2.000 applicazioni stabili disponibili per l'uso;
	- il terzo metodo è quello di usufruire di un utilissimo strumento ad interfaccia testuale presente all'interno del sistema, denominato [Terminale.](https://wiki.ubuntu-it.org/AmministrazioneSistema/Terminale) Qualora si voglia installare un applicazione, basterà digitare il seguente comando:

## *sudo apt-get install nome\_del\_programma*

◦ Questo strumento è consigliato a tutti quegli utenti che hanno una certa manualità con i sistemi Linux, quindi consigliamo naturalmente ai neofiti di usufruire delle prime due soluzioni citate.

Lato desktop **Ubuntu** ha un layout diverso da Windows perché sono presenti due pannelli, uno in alto e uno sulla sinistra denominato dock che contiene scorciatoie per le varie applicazioni preferite. Il primo pannello contiene tre aree tra loro separate che contengono in ordine: il menu delle applicazioni e ricerca posizionato nell'angolo sinistro, Calendario e notifiche nel mezzo e sulla destra applet di configurazione di sistema come indicatore wifi, batteria, volume, bluethoot etc. Per impostazione predefinita, Ubuntu viene fornito con diverse applicazioni come Firefox, Thunderbird, LibreOffice, Rhythmbox e poi qualora si avesse bisogno di installare applicazioni aggiuntive, basta seguire il procedimento sopra descritto. Mentre per gestire i diversi componenti hardware o software attraverso il tasto Windows si entrerà all'interno della modalità di ricerca del sistema Ubuntu dove verranno elencate tutti programmi installati che servono per la configurazione del sistema. Una precisazione da fare a questo punto è che, se l'hardware all'interno del proprio computer richiede dei driver proprietari, alcuni di essi potrebbero non essere disponibili, infatti, se si utilizza una scheda grafica Nvidia, Ubuntu verrà eseguito con un driver Nouveau open source per impostazione predefinita. È possibile avviare lo strumento Driver aggiuntivi per cercare e installare tutti i driver proprietari richiesti dal sistema attraverso il percorso *Attività Driver aggiuntivi* **→ Driver aggiuntivi** .

Speriamo che questo viaggio vi sia piaciuto e non vediamo l'ora di condividere altre esperienze future con tutte le persone che ci seguono, inoltre, invitiamo tutti quanti a visitare la nostra [documentazione,](https://wiki.ubuntu-it.org/) dove potrete trovare qualsiasi tipo di guida per configurare al meglio la propria distribuzione **Ubuntu**.

Fonte: [ubuntu.com](https://ubuntu.com/blog/how-to-upgrade-from-windows-7-to-ubuntu-desktop-tour-and-applications)

#### <span id="page-5-1"></span>**1.2 Canonical e AWS rilasciano il supporto per l'ibernazione di Amazon EC2 per Ubuntu 16.04 LTS**

**AWS (Amazon Web Services)** e **Canonical**, attraverso una stretta collaborazione, annunciano finalmente il rilascio del supporto per l'ibernazione di **Amazon EC2** per **Ubuntu 16.04 LTS**. Questa funzionalità, uguale sostanzialmente a quella che ognuno di noi ha nel proprio laptop, consente di mettere in pausa le proprie istanze Amazon EC2 quando non sono necessarie e successivamente poterle ripristinare - in un secondo momento - e riprendere a lavorare da dove si era interrotto. Gli utenti possono sfruttare questa funzionalità senza la necessità di modificare le applicazioni esistenti.

Il supporto per l'ibernazione viene fornito dall'ultimo pacchetto del *kernel linux-aws-hwe* versione 4.15.0-1058-aws - finalmente disponibile anche per Ubuntu 16.04 LTS e sarà completamente supportato da Canonical fino all'aprile 2021, termine ultime del supporto LTS, mentre il supporto **Extended Security Maintenance (ESM)** continuerà - per chi lo ha stipulato - sino al 2024. Gli utenti, a questo punto, non dovranno fare altro che installare questo pacchetto insieme a *ec2-hibinit-agent* per abilitare questa funzione tramite le seguenti istruzioni:

> *sudo apt update sudo apt install linux-aws-hwe sudo apt install ec2-hibinit-agent sudo reboot*

Per verificare che il kernel in uso sia quello appena installato dopo il riavvio, digitare il seguente comando:

*uname -a*

Una piccola raccomandazione riguarda il fatto, che è stato riscontrato un [problema](https://bugs.launchpad.net/ubuntu/+source/linux-aws/+bug/1837469?_ga=2.236187201.1749066038.1581794695-1649294311.1581273690) quando si usa l'ibernazione correlata a **[KASLR \(Kernel Address Space Layout](https://lwn.net/Articles/569635/) [Randomization\)](https://lwn.net/Articles/569635/)** che è una funzionalità di sicurezza del kernel Linux che aiuta a mitigare l'esposizione e le ramificazioni delle vulnerabilità di accesso alla memoria ancora da scoprire. Naturalmente la funzione KASLR sarà disabilitata per impostazione predefinita, appunto per evitare questo problema. Per ulteriori informazioni sull'ibernazione di **Amazon EC2**, visitare questo il [seguente link.](https://aws.amazon.com/it/blogs/aws/new-hibernate-your-ec2-instances/)

Fonte: [ubuntu.com](https://ubuntu.com/blog/amazon-ec2-hibernation-for-ubuntu-16-04-lts-now-available)

## <span id="page-5-0"></span>**1.3 È arrivata la disponibilità per Ubuntu 18.04.04**

La notizia è ancora fresca, infatti, poche ore fa **Canonical** ha annunciato la disponibilità della quarta point release della sua famosa distribuzione **Ubuntu 18.04.4 (LTS Bionic Beaver)**. Il nuovo aggiornamento, anche se in ritardo di una settimana rispetto alla tabella di marcia, raccoglie tutti gli aggiornamenti ufficiali pubblicati nei repository di Bionic Beaver a partire dall'11 agosto, quando è stato rilasciata la versione **18.04.3** e inoltre, introduce una serie di patch e correzioni di sicurezza, sempre improntate sulla stabilità e compatibilità del sistema visto che si tratta di una versione LTS. Citiamo, come novità rilevante di questo aggiornamento, l'arrivo del kernel Linux 5.3 che introduce il

supporto per le schede video AMD Navi (come la Radeon RX 5700) e la compatibilità con i nuovi processori Intel. Gli sviluppatori di Canonical, hanno pensato - giustamente - di aggiornare i driver grafici e il display server. Piccola precisazione da fare è che se avete installato **Ubuntu 18.04 LTS** ad aprile 2018 questo aggiornamento non verrà ricevuto in modo automatico a meno che durante la procedura di installazione del sistema, non si abbia spuntato il consenso per aderire a ricevere il nuovo kernel HWE, altrimenti basterà aprire un [terminale](https://wiki.ubuntu-it.org/AmministrazioneSistema/Terminale) e digitare il seguente comando:

#### *sudo apt-get install --install-recommends linux-generic-hwe-18.04 xserver-xorg-hwe-18.04*

Se invece hai installato Ubuntu 18.04 LTS usando un'immagine di una point release per esempio, 18.04.1 e così via, otterrai il nuovo HWE automaticamente tramite un regolare aggiornamento di sistema. Naturalmente la penultima point release è disponibile anche per tutte le derivate ufficiali: Kubuntu, Budgie, MATE, Lubuntu, Ubuntu Kylin, Xubuntu, etc. Quindi, se ancora non lo hai fatto, affrettati ad aggiornare il tuo sistema oppure scaricare tramite questo [link](https://ubuntu.com/download/desktop/thank-you?version=18.04.4&architecture=amd64) la nuova versione di Ubuntu.

Fonte: [news.softpedia.com](https://news.softpedia.com/news/ubuntu-kubuntu-xubuntu-18-04-4-lts-now-available-for-download-529182.shtml) [omgubuntu.co.uk](https://www.omgubuntu.co.uk/2020/02/ubuntu-18-04-4-lts-released)

### <span id="page-6-2"></span>**1.4 Ubuntu sarà presente all'Embedded World 2020**

**Embedded World**, che si terrà il 25-27 febbraio 2020 a Norimberga in Germania, è la fiera equa dei sistemi per la tecnologia integrata. Data la rapida miniaturizzazione dell'hardware e la portata crescente del calcolo ad alte prestazioni, migliaia di espositori sono presenti a mostrare il proprio lavoro. Canonical sarà lì per discutere su come rendere [Linux integrato,](https://ubuntu.com/embedded) più intuitivo per gli sviluppatori e più sicuro. I temi principali saranno:

- la piattaforma sicura per impostazione predefinita, adatta agli sviluppatori **Ubuntu Core**;
- Ubuntu in esecuzione come sistema operativo su [ACRN;](https://projectacrn.org/)
- il campo Smart Start ha testato la metodologia per far decollare i progetti IoT integrati e lanciarli rapidamente sul mercato.

Durante la fiera Taiten Peng di Canonical parlerà Embedded Software Development CI/ CD su Ubuntu mercoledì 26 febbraio. Nel suo intervento Taiten esaminerà come applicare pratiche di metodologia agile allo spazio incorporato. In particolare, spiegherà come una combinazione di schede precertificate e pacchetti snap consenta agli sviluppatori embedded di utilizzare l'integrazione continua e la distribuzione continua fino ai dispositivi remoti, per una sicurezza rapida e facile.

I clienti possono così focalizzarsi sulle proprie applicazioni, avendo garanzia del mantenimento della sicurezza da parte di **Canonical**, controllando la distribuzione degli aggiornamenti Canonical su Ubuntu con il proprio regime di certificazione e test.

Fonte: [ubuntu.com](https://ubuntu.com/blog/ubuntu-at-embedded-world-2020)

## <span id="page-6-1"></span>**2. Notizie dal Mondo**

## <span id="page-6-0"></span>**2.1 OpenSSH 8.2 rilasciato con supporto hardware per l'autenticazione a due fattori**

Recentemente **[OpenSSH](https://wiki.ubuntu-it.org/InternetRete/DesktopRemoto/OpenSsh)** - l'utility più popolare di Internet per la gestione di server remoti tramite terminale o per cifrare qualunque traffico di dati tra computer locale e computer remoto - ha rilasciato un importante aggiornamento, arrivando così alla versione 8.2 e includendo alcune modifiche sviluppate appositamente per rafforzare la sicurezza degli utenti e dei propri sistemi. Infatti è stato aggiunto il famoso [protocollo](https://en.wikipedia.org/wiki/Universal_2nd_Factor) [FIDO/U2F,](https://en.wikipedia.org/wiki/Universal_2nd_Factor) ciò significa che d'ora in avanti gli utenti possono configurare una chiave di sicurezza hardware durante l'autenticazione SSH su un server remoto. Quindi, dopo aver effettuato l'accesso al server utilizzando nome utente e password o un certificato di autenticazione SSH, dovranno presentare come ulteriore step per la sicurezza, una chiave di sicurezza USB, Bluetooth o NFC basata su FIDO/U2F come seconda prova di identità. Questo meccanismo, in campo informatico, è considerato come uno dei più potenti metodi di autenticazione a più fattori oggi conosciuti e sviluppati. D'altronde l'uso dell'autenticazione a due fattori è anche il modo più semplice per impedire a qualsiasi malintenzionato di scovare la propria password o di forzare attraverso un [attacco](https://en.wikipedia.org/wiki/Brute-force_attack) [bruteforce](https://en.wikipedia.org/wiki/Brute-force_attack) le password SSH per il controllo dei server e quindi di conseguenza evitare e ridurre gli attacchi ai propri sistemi informatici. La stessa **Microsoft**, l'anno scorso attraverso un report ha comunicato che i clienti dell'azienda che hanno abilitato la U2F per i rispettivi account hanno bloccato il 99,9% dei tentativi di attacco. Un'altro aggiornamento di spessore, riguarda l'[algoritmo hash SHA-1](https://en.wikipedia.org/wiki/SHA-1) per generare la firma della chiave pubblica per la crittografia end-to-end che di recente, alcuni ricercatori, sono riusciti a decodificare con un [attacco di collisione.](https://en.wikipedia.org/wiki/Collision_attack) Per questo, OpenSSH ha deciso di deprecare l'algoritmo a chiave pubblica ssh-rsa e di introdurre per impostazione predefinita il nuovo algoritmo di firma **rsa-sha2-512**. Per maggiori approfondimenti su gli altri aggiornamenti apportati, è possibile visitare le seguenti [note di rilascio.](https://www.openssh.com/releasenotes.html)

Fonte: [fossbytes.com](https://fossbytes.com/openssh-8-2-released-two-factor-authentication-linux/) [zdnet.com](https://www.zdnet.com/article/openssh-adds-support-for-fidou2f-security-keys/)

#### <span id="page-7-1"></span>**2.2 Linux kernel 5.6 quali aggiornamenti porterà con sé ?**

Con il classico [messaggio nella mailing list](https://lore.kernel.org/lkml/CAHk-=wjVopuAm5Vwa1kK5O1tTzQAGFtCHm8_Hzy3Us1OC=PgUw@mail.gmail.com/) del kernel, **Linus Torvalds** ha annunciato il rilascio del kernel 5.6-rc1 insieme alla chiusura della finestra di unione per la serie 5.6. Questa versione del kernel, include varie modifiche e miglioramenti che vanno dal supporto della piattaforma per Amazon Echo, AMD Family 19h, supporto di rete per WireGuard, supporto NVIDIA GeForce RTX 2000 Turing, migliorate le prestazioni in Ext4, aggiornamento dei driver audio, miglioramenti nel rapporto temperatura, correzione per il surriscaldamento delle CPU AMD nei laptop ASUS e tanto altro ancora. Inoltre, è stimato che il kernel linux 5.6 verrà rilasciato alla fine di aprile in concomitanza con l'uscita della nuova distribuzione di **Ubuntu 20.04 LTS**. A questo punto se vuoi provare il **Kernel 5.6-rc1**, puoi scaricarla dal [seguente link.](https://www.kernel.org/)

Fonte: [fossbytes.com](https://fossbytes.com/linux-kernel-5-6-merge-window-closed-features/) [phoronix.com](https://www.phoronix.com/scan.php?page=article&item=linux-56-features&num=1) [phoronix.com](https://www.phoronix.com/scan.php?page=news_item&px=Linux-5.6-rc1-Released)

#### <span id="page-7-0"></span>**2.3 Il servizio di cloud gaming di NVIDIA GeForce NOW ignora senza vergogna Linux**

Tutti conoscono il nuovo servizio di cloud gaming, denominato **GeForce NOW**, creato da parte di **NVIDIA** come qualcosa di promettente per tutti quei giocatori che non hanno la disponibilità di un hardware abbastanza potente nei propri dispositivi, ma che comunque vogliono sperimentare e usufruire dei giochi più recenti, eseguendo quindi, lo streaming del gioco online su qualsiasi browser presente nel proprio computer. Il servizio, precedentemente è stato diffuso solo per pochi utenti, infatti per potervi accedere era obbligatorio iscriversi in una lista d'attesa. Tuttavia, poco tempo fa è stato reso pubblico a tutti, anche se in realtà e aggiungerei anche tecnicamente, non lo è. Questo è stato reso

noto, da parte di un utente tramite un messaggio su twitter, dove evidenziava che la piattaforma cloud non supportava Linux. Forse, e qui stiamo ipotizzando, la base utenti non è abbastanza grande, ma considerando i tempi in cui viviamo, un servizio basato su cloud che non supporta **Linux** non ha senso. Perché la scena desktop Linux si sta evolvendo più velocemente che mai lato giochi, anche se le statistiche sono comunque basse rispetto i sistemi Windows e Mac e questo è un dato di fatto. Allo stesso tempo, è un dato di fatto anche che il cloud gaming non può dipendere da una sola specifica piattaforma, per questo ci auguriamo che **NVIDIA** rifletta su ciò che ha fatto e se questo non avverrà le due domande logiche che la comunità Linux potrà porsi saranno: *NVIDIA vuol farci credere che supportare Linux sia tecnicamente difficile? Oppure vuole solo dire che non vale la pena supportare la piattaforma Linux ?*

Fonte: [itsfoss.com](https://itsfoss.com/geforce-now-linux/)

# <span id="page-8-4"></span>**3. Aggiornamenti e statistiche**

## <span id="page-8-3"></span>**3.1 Aggiornamenti di sicurezza**

Gli annunci di sicurezza sono consultabili nell'apposita *[sezione del forum](http://forum.ubuntu-it.org/viewforum.php?f=64)*.

## <span id="page-8-2"></span>**3.2 Bug riportati**

- Aperti: 136246, **+136** rispetto alla scorsa settimana.
- Critici: 363, **=** rispetto alla scorsa settimana.
- Nuovi: 67445, **+85** rispetto alla scorsa settimana.

È possibile aiutare a migliorare Ubuntu, riportando problemi o malfunzionamenti. Se si desidera collaborare ulteriormente, la *[Bug Squad](https://wiki.ubuntu.com/BugSquad)* ha sempre bisogno di una mano.

## <span id="page-8-1"></span>**4. Commenti e informazioni**

La tua newsletter preferita è scritta grazie al contributo libero e volontario della *[comunità ubuntu-it](http://wiki.ubuntu-it.org/GruppoPromozione/SocialMedia/Crediti)*. In questo numero hanno partecipato alla redazione degli articoli:

- *[Daniele De Michele](http://wiki.ubuntu-it.org/dd3my)*
- • *[Stefano Dall'Agata](https://wiki.ubuntu-it.org/essedia1960)*

Ha realizzato il pdf:

• *[Daniele De Michele](http://wiki.ubuntu-it.org/dd3my)*

## <span id="page-8-0"></span>**5. Lavora con noi**

La newsletter è aperta al contributo di tutti coloro che vogliano partecipare con un proprio articolo. Questo dovrà essere inserito nella pagina [Articoli di Prova](https://wiki.ubuntu-it.org/GruppoPromozione/SocialMedia/Newsletter/ArticoliDiProva) e sottoposto alla valutazione dei redattori prima della scadenza che avviene tra il Sabato e la Domenica. L'autore dell'articolo troverà tutte le raccomandazioni e istruzioni dettagliate all'interno della pagina [Linee Guida,](https://wiki.ubuntu-it.org/GruppoPromozione/SocialMedia/Newsletter/LineeGuida) dove gli articoli potranno trattare qualsiasi argomento che riguarda le principali novità di Ubuntu e sulla comunità internazionale,

tutte le informazioni sulle attività della comunità italiana, le notizie sul software libero dall'Italia e dal mondo ecc. Per chiunque fosse interessato a collaborare con la newsletter di Ubuntu-it a qualsiasi titolo quale redattore, editore, grafico, può scrivere alla *[mailing](http://liste.ubuntu-it.org/cgi-bin/mailman/listinfo/facciamo-promozione) [list](http://liste.ubuntu-it.org/cgi-bin/mailman/listinfo/facciamo-promozione)*del *[gruppo promozione](http://wiki.ubuntu-it.org/GruppoPromozione)* oppure sul canale IRC: #ubuntu-it-promo. Per rimanere in contatto con noi, puoi seguirci su:

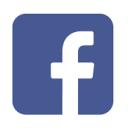

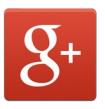

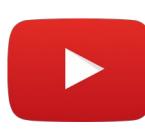

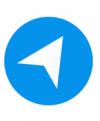

[Facebook](https://www.facebook.com/ubuntu.it) [Google+](https://google.com/+ubuntuit) [Youtube](https://youtube.com/ubuntuitpromozione) [Telegram](https://telegram.me/ubuntuit)

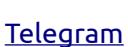

*"Noi siamo ciò che siamo per merito di ciò che siamo tutti''*